## Before we begin, update your VM...

#### Ensure all local packages are up to date

- **FIRST SET A CHECKPOINT FOR YOUR VM**
- sudo apt-get update

#### Upgrade/Install some packages

- sudo apt-get upgrade -y gdb
- sudo apt-get install -y python3-pip
- pip3 install --upgrade pip

## Tips and Tricks Update

• Edit your  $\sim$ /.ssh/config to contain the following (works on MacOS, Linux, VM, and WSL)

### CAEN Host caen login.engin.umich.edu HostName login.engin.umich.edu User mmdarden # Use your own uniqname ControlMaster auto ControlPath ~/.ssh/\_%r@%h:%p ControlPersist 43200

Host mmd # Use your own initials or fave shortcut HostName oncampus-course.engin.umich.edu User mmdarden # Use your own uniqname

## Tips and Tricks Update

- When connecting to CAEN (with ssh caen)
	- First login requires password and DUO
	- Subsequent logins connect instantly (for 12 hours, or until...)
	- When the multiplexing expires or is broken (rules unknown)
	- Works for everything that uses ssh (commands, sessions, 3rd party software, etc.)
	- 2 useful commands
		- ssh -0 check caen
		- ssh -0 stop caen
	- o Also, look for the file ~/.ssh/ mmdarden@login.eecs.umich.edu:22

#### TTU++

- Connect your local dev environment to CAEN
	- Use rsync and a "Post-build script"
- EECS 281 example: [[https://gitlab.eecs.umich.edu/eecs281/makefile\]](https://gitlab.eecs.umich.edu/eecs281/makefile)
	- Look at \$(REMOTE\_BASEDIR)
	- Look at \$(REMOTE\_PATH)
	- Look at target sync2caen
- Xcode example:
	- Edit Scheme...
	- Add a "Build Post-action"
	- Name: "Sync to CAEN"
	- Shell: /bin/bash
	- Provide build settings from: <current scheme>
	- Add the following script

```
# Auto upload from Xcode to CAEN
make -C "${SRCROOT}" sync2caen > "${SRCROOT}/rsync.log"
open "${SRCROOT}/rsync.log"
```
- Check on CAEN in ~/\$(REMOTE\_PATH)
- Sync happens after every successful build!

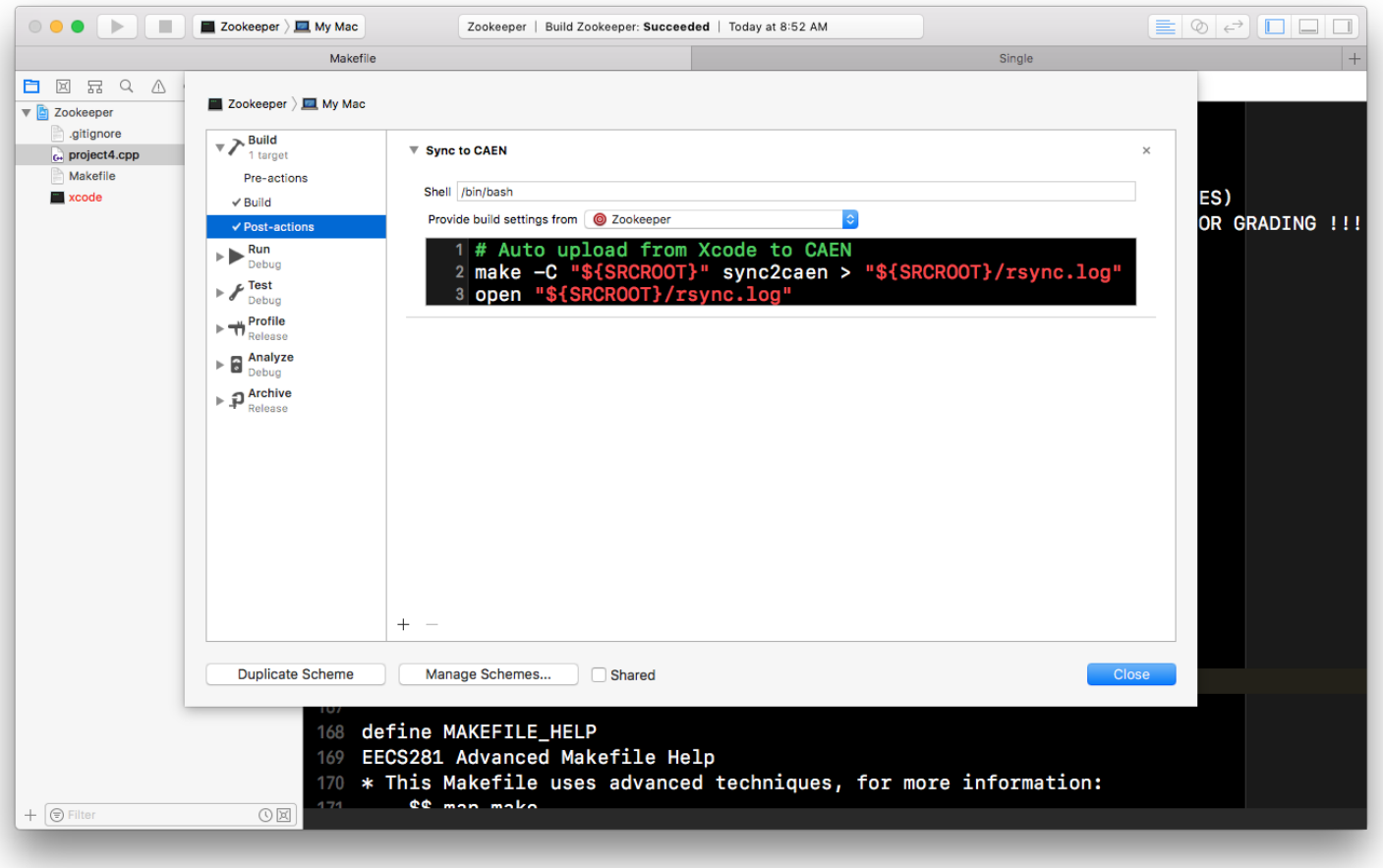

#### Debuggers

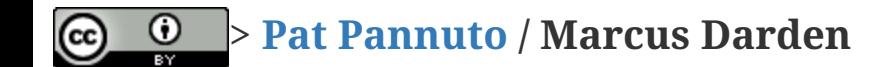

# What Does gdb Do?

#### Yes

- Start your program (with options and arguments)
- Stop your program
- Allow you to see into registers and memory
- Allow you to change values manually during execution

# What Does gdb Do?

#### Yes

- Start your program (with options and arguments)
- Stop your program
- Allow you to see into registers and memory
- Allow you to change values manually during execution

#### No

**MAGIC**

#### How Do I gdb?

To debug a program with gdb, simply put gdb in front of the program, i.e.:

#### How Do I gdb?

To debug a program with gdb, simply put gdb in front of the program, i.e.:

> ./prime # running normally

> gdb ./prime # debugging the program with gdb

## How Do I gdb?

To debug a program with gdb, simply put gdb in front of the program, i.e.:

```
> ./prime # running normally
> gdb ./prime # debugging the program with gdb
```
One annoying gotcha shows up if the program to debug takes any options. The simple prime program does not, but if it did:

```
> ./prime --imaginary-option # running normally
> gdb ./prime --imaginary-option # will not work
gdb: unrecognized option '--imaginary-option'
> gdb --args ./prime --imaginary-option # gdb will ignore everything after --a
rgs
```
#### GDB's Text User Interface

- It's a CLI program, get over it!
- Nope... Beast Mode... GDB TUI
	- At launch with --tui
	- After launch with C-x 1

#### GDB's Text User Interface

- It's a CLI program, get over it!
- Nope... Beast Mode... GDB TUI
	- At launch with --tui
	- After launch with C-x 1

#### GDB TUI Key Bindings (partial)

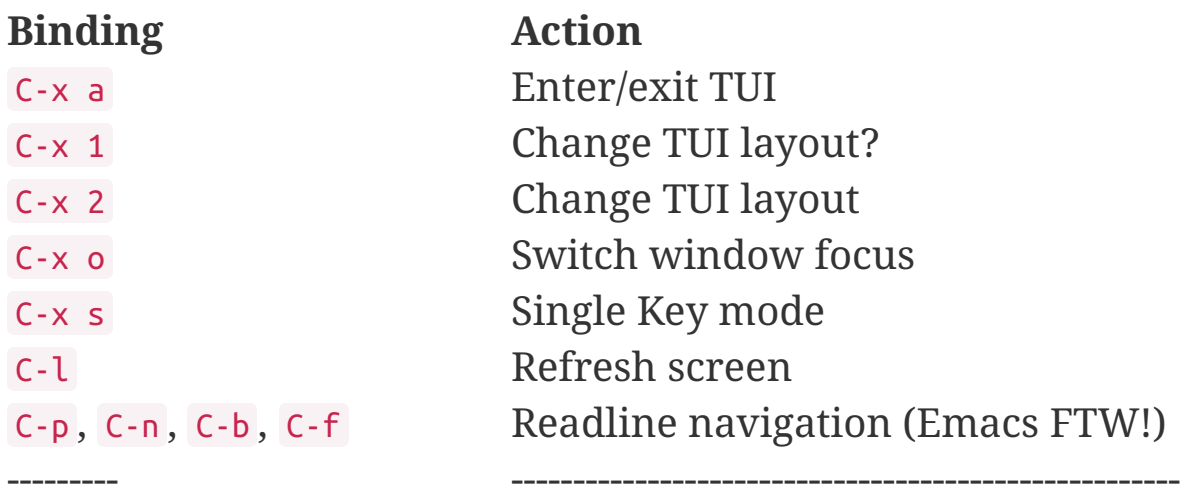

## GDB TUI Single Key Mode

This is truly GDB Beast Mode... on steroids!

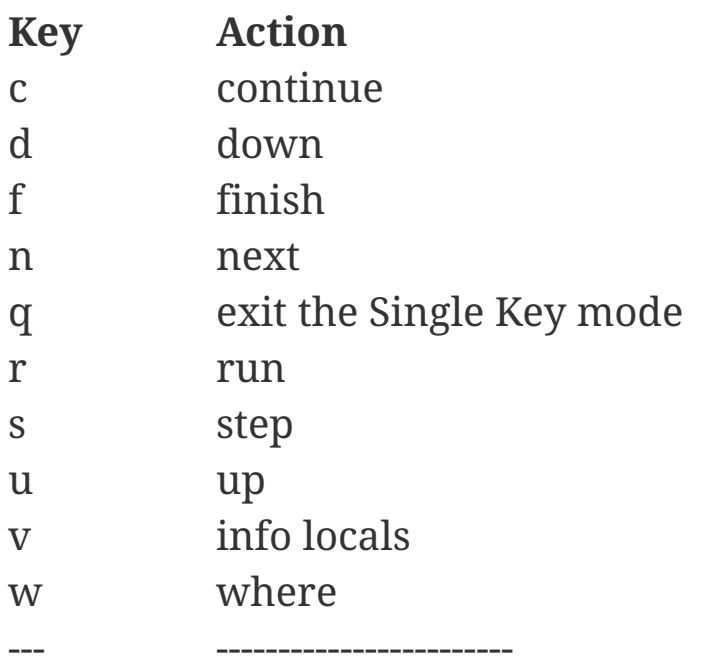

#### run

- Starting gdb will not run your program by default. You must use the run command to begin execution.
- Using run will start your program with the options originally specified, or you can pass new options with run.

(gdb) run --different-option

If your project is recompiled, each  $\frac{1}{\pi}$  will automatically reload the new version. Debugging is easier if you don't quit gdb, but leave it running in a separate terminal.

#### backtrace, up, down, frame, print

While your program is running, it has a function call stack that is built up with frames that hold parameters, locals, and register information for each invocation. Consider math.c:

```
#include <stdio.h>
int subtract (int a, int b) { return a - b; }
int divide (int a, int* b) { return a / *b; }
int do_math (int x, int y, int z) {
    int temp = subtract(x, y);
    temp = divide(z, \&temp); return temp;
}
int main () {
     int temp;
    temp = do math(10, 10, 20); printf("Result: %d\n", temp);
     return 0;
}
```
Function call stack (growing to the right) main main -> do\_math main  $\rightarrow$  do math  $\rightarrow$ subtract main -> do\_math main  $\rightarrow$  do math  $\rightarrow$ divide

list, break, continue, step, next, set

Look at your source with list or list <function>

#### list, break, continue, step, next, set

- Look at your source with list or list <function>
- Stop and start your program with break and continue

#### list, break, continue, step, next, set

- Look at your source with list or list <function>
- Stop and start your program with break and continue
- Take things at your own pace with step (into) and next

#### list, break, continue, step, next, set

- Look at your source with list or list <function>
- Stop and start your program with break and continue
- Take things at your own pace with step (into) and next
- Make a change to variables and registers with set

#### More on breakpoints

- Generally specified by filename:linenumber
- Will also work in context
- List all current breakpoints with info breakpoints
- Remove with delete <number> or disable <number> until later
- Skip over working code with breakpoints on either side and continue

## GDB Does Python!!

- Access to GDB internals
- Variables, functions, etc.
- Inline, short entry, and script
- A pretty printer

```
class ObjectPrinter:
     '''Pretty print an Object'''
     def __init__(self, val):
        self.val = val def to_string(self):
         '''Change this to reflect real properties from the object'''
         return self.val
     def lookup_type(val):
         if val == 'Object':
             return ObjectPrinter(val)
     def display_hint(self):
         return 'Object'
gdb.pretty_printers.append(lookup_type)
```
## The New Hotness... gdbgui

- pip3 install gdbgui --upgrade
- Rerun the previous debug session
- Start a new debug session

#### Open Problems with Debugging

Look at inf.c